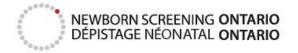

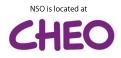

## Track-Kit - Quick Reference Sheet

| ₽                         | Log In   | Use your browser to access: <b>track.newbornscreening.on.ca</b><br>Log in by entering your username and password.                                                                                                    |
|---------------------------|----------|----------------------------------------------------------------------------------------------------|
| $\langle \bullet \rangle$ | Identify | Locate and gather the samples you'll be shipping today. Each sample should be appropriately dried and collected in accordance with sampling guidelines.                                                                                                    |
| <i>'</i> ]],              | Scan     | Scan the first bloodspot sample card to open the shipment wizard. Scan any<br>other samples until all card numbers appear on screen. You may also scan or<br>enter Patient Identifiers in the field below (optional).<br>If your location requires a Purolator pickup request, fill in the fields by clicking<br>the <i>Request Pickup</i> dropdown. If creating a shipment on Saturday, all locations<br><u>must</u> fill in required fields to request a Saturday Pickup.<br>You may change the confirmation email as needed. Otherwise, you may ignore<br>other fields. |
| •                         | Print    | Click Create Shipment.<br>Two documents will be generated:<br>1) A shipment manifest<br>2) A Purolator shipping label<br>Print these as you would other documents (no special printer required).                                                                                                    |
|                           | Pack     | Gently place samples in a Red Purolator Express Pack (envelope) and include<br>any laboratory batch sheets (if applicable). Affix the shipping label to the<br>envelope and seal.<br>If possible, affix patient stickers to the Track-Kit manifest and keep this manifest<br>for your records.                                                                                                    |
|                           | Ship     | Your shipment is ready. Continue to handle the envelope as you would other urgent shipments, ensuring the envelope is successfully transferred to a Purolator agent.                                                                                                    |

Do you have any questions or require support? Contact our team:

By email: <u>nsotrackkit@cheo.on.ca</u> By phone: 613-738-3222 x3421